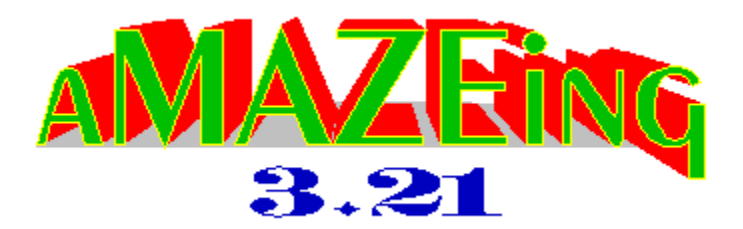

**The Game** About AMAZEING Copying Agreement/License Playing the Game Mouse Movement Game Keys Place/Remove Marker Playing as an Icon

**Options Menu**

**Colour Menu**

**Solve Menu**

By Stuart Swain

#### **About AMAZEING 3.21**

AMAZEING is a simple maze game by Stuart Swain. (And **NO**, it was not copied in any way from "KING'S QUEST V", "THE CASTLE OF DR. BRAIN", "ULTIMA" or any other game! The DOS version was written before I saw any other maze game.)

I can be contacted (Internet) with: sswain@tartarus.uwa.edu.au

Please feel free to mail me additional ideas or bug reports. I would love to hear from you, even if just for a chat, or to know whether you like or hate AMAZEING. Also, if you have a graphics accelerator card, I would be interested in knowing how fast the game is in Pure Colours mode.

# **Copying Agreement/License**

AMAZEING is copyright 1993, Stuart Swain. However, you are licensed to make and distribute copies freely, **PROVIDING NO CHARGE IS MADE**.    Feel free to upload AMAZEING to any bulletin boards.

## **Playing the Game**

To start a game, choose **One Level Game** or **Multi Level Game** from the **Game** menu. A

dialog box will appear and you can select the level of play. Level  $1$  ( $10x10$  or  $5x5x5$ ) is easy, whereas

level 5 (50x50 or 25x25x25) is almost impossible without cheating (see Show Distance).

You can enter the random transportation factor from the **Options** menu before or during play (see Transportation).

The purpose of the game is to move through the maze in the least number of moves.  The exit is signified by a checked box on the wall. When you reach the exit, a message box appears stating the number of moves you took to complete the maze, and the efficiency of your movement.

**Note:** When attempting to turn a corner, you must move onto the square that has the opening

to the left or right before turning. For example, to turn left in the maze pictured, you would have to

move forward another space first. (The same rule applies for up/down movement in multi level mazes.)

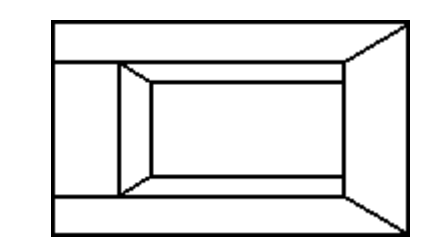

See Game Keys for movement keys, and Mouse Movement for how to use the mouse.

#### **Mouse Movement**

The mouse cursor will change to one of seven arrows (including the normal pointer) depending on its position on the screen. Click the left mouse button to move or turn. The arrows that appear on the floor result in movement, whereas arrows at screen edges turn you around.

Mouse movement is not available when Playing as an Icon.

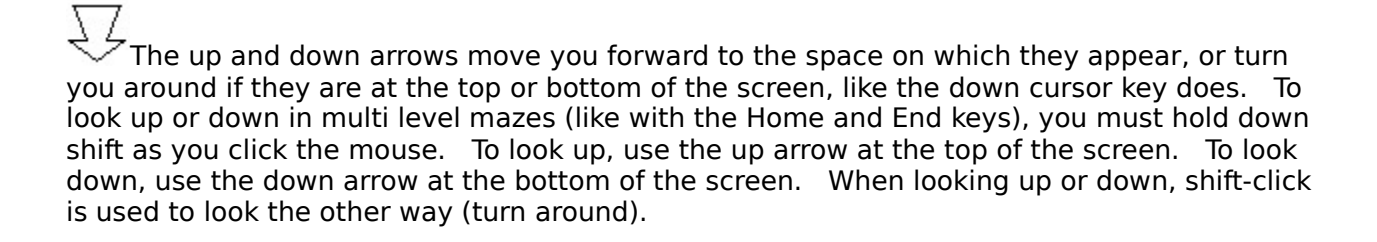

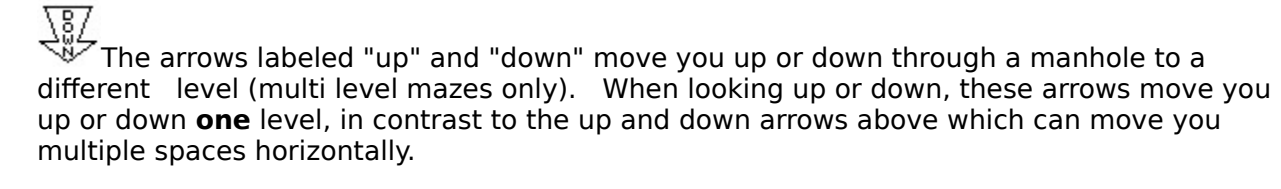

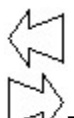

The left and right arrows move you forward to the space on which they appear, and then turn you to face the new direction. They **do not** move you into the new corridor. If the left or right arrows appear at the edge of the screen (on the wall not the floor), they turn you around, like the left and right cursor keys do.

### **Game Keys**

Game movement keys are listed below.

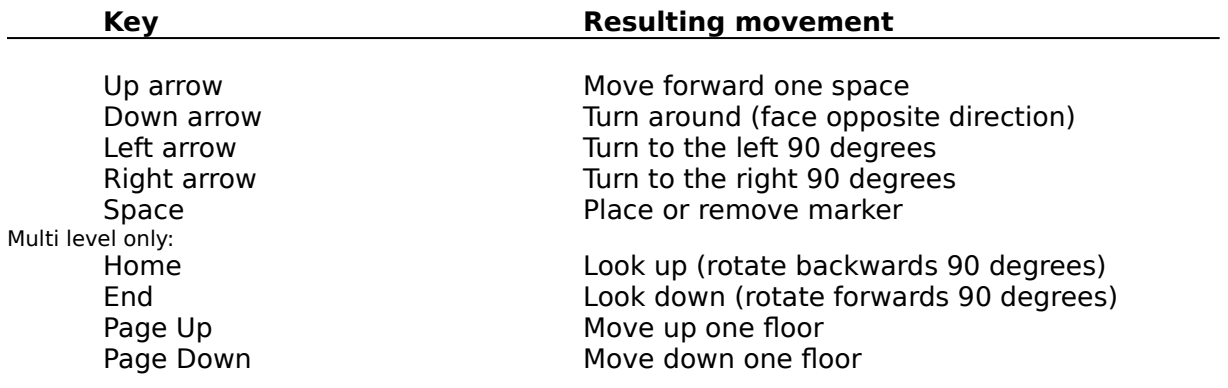

**Note:** pressing Home/End will cause you to look up/down. Pressing it again will cause you

to look in the opposite direction to your original direction. (For example, when facing north, you would

end up facing south after pressing Home/End twice.)

Pressing End when looking up or Home when looking down will cause you to look in your

original direction again.

See Place/Remove Marker for information on markers.

### **Place/Remove Marker**

Whilst playing the game, you can place or remove markers in the maze. These appear as a black spot on the walls. The space bar places and removes markers, or you can use **Place Marker** or **Remove Marker** from the **Game** menu.

Markers can be used sparingly as individual landmarks, or everywhere to show where you have been (stopping you from going around in circles!).

Markers cannot be placed at four way intersections.

#### **Playing as an Icon**

When AMAZEING is minimized, you can still play the game, and the maze will be drawn in the icon on the desktop. To do so, AMAZEING must be selected (highlighted) on the desktop.

When playing as an icon, wall messages, "cheat" options (see Options Menu) and Mouse Movement are disabled.

Also, if animation (see **Animate Solution**) is taking place, it will continue in the icon, providing AMAZEING is selected on the desktop.

## **Options Menu**

Show Coordinates Show Distance Show Compass Mud Map Show Labels Wall Messages Coloured Walls Pure Colours **Transportation** Save Settings on Exit

## **Show Coordinates**

This option allows you to display the (X,Y,Z) coordinates of the current maze position at the bottom of the screen. Coordinates can be helpful if you get lost and need to find your way back to the beginning of the maze.

## **Show Distance**

This option shows the distance you are from the exit at the bottom of the screen.    This allows you to cheat very easily and quickly accomplish any maze.

## **Show Compass**

This option displays the direction you are facing at the bottom of the screen. This helps you to regain your bearings.

## **Mud Map**

Turning on the Mud Map option displays a map of the maze in a child window that is updated as you move through the maze. For multi level mazes, squares with manholes are displayed as gray squares in the map. Your position in the maze is shown with an ellipse.

See also:

Draw on ...

#### **Draw on ...**

The Mud Map can either be drawn according to how far you can see down the corridor (Draw on Corridor), or according to your maze position (Draw on Position). The former can help if you get confused with Mouse Movement.

#### **Show Labels**

This option sets whether or not a label is shown for the **Show Coordinates**, **Show Distance**, or **Show Compass** options. Turn labels off if you wish to shrink the game window (otherwise the labels overlap each other, hiding the information).

# **Wall Messages**

This option sets whether weird messages appear when you are facing a blank wall in the maze.

## **Coloured Walls**

This option sets whether the walls in the maze are coloured (solid) or not. If you are using a monochrome monitor, mazes cannot be coloured and hence this menu item appears grayed.

### **Pure Colours**

This option sets whether the shading of the walls uses pure colours instead of the Windows dithered ones. Note that you must run Windows in a mode with at least 256 colours to use this option.

See also:

Smooth Shading <u>Maze Lines</u>

## **Smooth Shading**

This option uses Pure Colours to increase the smoothness of the wall shading. Smooth shading increases the time taken to redraw the maze at each step, so a fast computer and good graphics card are strongly recommended.

See also:

Maze Lines

## **Maze Lines**

This option sets whether the thin lines to outline wall edges in the maze are shown or not. This only applies to the **Pure colours** mode.

See also:

Smooth Shading

#### **Transportation**

This option allows you to enter the percentage probability of random transportation.    Every time you move, a number between 1 and 100 is chosen. If the number is less than or equal to the transportation factor, you will be transported to a random location in the maze.  (This can be useful for big mazes - you can get lucky and end up next to the exit!) For moves of more than one space (see Mouse Movement), this is done for every step along the way, to keep the transportation factor constant.

# **Save Settings on Exit**

This option sets whether the settings in the **Options** and **Colour** menus are saved in the Windows WIN.INI file. WIN.INI is checked for settings when AMAZEING is started.

## **Colour Menu**

This menu allows you to select the colours for the walls, ceiling, floors, messages and manholes in the maze. If you are running AMAZEING on a monochrome monitor, the items in this menu appear grayed.

## **Solve Menu**

Animate Solution Return to Game

### **Animate Solution**

If you're really having a hard time with the maze, you can select **Animate Solution** from the

**Solve** menu. This takes you through the maze from wherever you are. You can select an animation

speed from 1 to 10, where 10 is the fastest speed. (A speed of 1 delays for 1 second between every

move, whereas a speed of 10 delays for only 100 milliseconds.)

Use a high speed if you feel like just watching, but if you want to learn how to solve the maze

from your current position, a speed of 4 or 5 is recommended.

During the animation, the coordinates, exit distance and compass are shown. (See Show Coordinates, Show Distance and Show Compass.) You will need to watch the compass closely to see when a corner is turned, as this can be confusing otherwise.

When the animation ends, all options and your position are reset to the values prior to the

animation.

Animation is paused when you switch to other applications, minimize AMAZEING or use the help facility. See Playing as an Icon for information on animation when minimized.

#### **Return to Game**

During animation of the maze solution, select **Return to Game** from the **Solve** menu to stop the animation and return to the game. (All options and your position are reset to the values prior to the animation.)